# Using the UCD3138ACCEVM149

# **User's Guide**

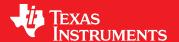

Literature Number: SLUUB82 March 2015

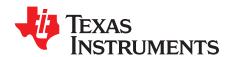

## Using the UCD3138ACCEVM149

#### 1 Introduction

This UCD3138ACCEVM149 evaluation module is to help evaluate the UCD3138A digital controller device from Texas Instruments and aid in design of digitally controlled isolated power converters. The UCD3138A device belongs to the UCD3138 family of highly integrated digital controller devices optimized for isolated power supply applications.

The UCD3138ACCEVM149 is quite similar to the UCD3138CC64EVM-030. The UCD3138ACCEVM149 is to be used either as a stand-alone control card to study the UCD3138A controller device or as a DPWM controller board working with a power stage board to implement a fully regulated power converter. To help the targeted off-line isolated power applications, this EVM has been designed to work seamlessly with power converter EVM offered by TI: UCD3138ALLCEVM-150. Please contact Texas Instruments for assistance with firmware needed to configure the UCD3138A device and successfully interface UCD3138ACCEVM149 with the above mentioned power converter EVM.

Alternately the EVM can also be loaded with user's custom developed firmware. In order to communicate with the UCD3138A digital controller in this EVM, a separate USB Interface Adapter EVM from Texas Instruments known as the "USB-TO-GPIO Adapter" is required. The USB-TO-GPIO adapter is NOT supplied with UCD3138ACCEVM149 evaluation module and must be purchased separately. Texas Instruments also offers a Graphical User Interface in order to program the UCD3138A controller and configure parameters when used with the power converter EVM mentioned above.

#### 2 Description

The UCD3138ACCEVM149 is an EVM board, functioning as a control card for UCD3138ARGC digital power supply applications. This EVM is used to control a power converter topology such as LLC Resonant Half-Bridge DC converter, etc., by downloading the associated firmware and interfacing with an appropriate power stage board. The EVM works seamlessly with the following EVM board, together with corresponding firmware, all developed by Texas Instruments.

UCD3138ALLCEVM-150, a digital controlled LLC half-bridge DC-to-DC converter evaluation board

Contact Texas Instruments for assistance with firmware needed to configure the UCD3138A device and successfully interface UCD3138ACCEVM149 with above mentioned power converter EVM.

#### 2.1 Typical Applications

- Off-line Isolated Power Supply Applications (such as, LLC resonant half-bridge DC-to-DC power converter, and phase-shifted full-bridge DC-to-DC power converter)
- Server Systems
- Telecommunication Systems

#### 2.2 Features

- 40-Pin Digital Signal Connector (to connect digital signals to power converters)
- JTAG Connector
- LED Indicator
- PMBus Connector to PC Computer Connection through USB-to-GPIO Adapter
- Rich Test Points to Facilitate the Device Evaluation (system design and circuit and firmware debugging)
- 12-V Input Capable With Onboard Regulator 3.3 V

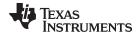

www.ti.com Specifications

## 3 Specifications

Table 1. 3138ACC32EVM-149 Specifications

| TI standard USB-to-GPIO document SLLU093  Connector J2  3.3-V connection to PMBus Port to use on board 3.3 VD to bias PMBus <sup>(1)</sup> Connector J3  Analog signal connection Pin definition in compliance with UCD3138  Connector J4  Digital signal connection Pin definition in compliance with UCD3138  Pin 39 External voltage source input  Connector J5                                                  | andard  |      |          |        |
|----------------------------------------------------------------------------------------------------|---------|------|----------|--------|
| TI standard USB-to-GPIO document SLLU093  Connector J2  3.3-V connection to PMBus Port to use on board 3.3 VD to bias PMBus <sup>(1)</sup> Connector J3  Analog signal connection Pin definition in compliance with UCD3138  Connector J4  Digital signal connection Pin definition in compliance with UCD3138  Pin 39 External voltage source input  Connector J5  JTAG Standard JTAG communication connection Sta | andard  |      |          |        |
| 3.3-V connection to PMBus Port to use on board 3.3 VD to bias PMBus <sup>(1)</sup> Connector J3  Analog signal connection Pin definition in compliance with UCD3138  Connector J4  Digital signal connection Pin definition in compliance with UCD3138  Pin 39 External voltage source input  Connector J5  JTAG Standard JTAG communication connection Sta                                                         | aridard |      |          |        |
| Connector J3  Analog signal connection Pin definition in compliance with UCD3138  Connector J4  Digital signal connection Pin definition in compliance with UCD3138  Pin 39 External voltage source input  Connector J5  JTAG Standard JTAG communication connection Sta                                                                                                    |         |      |          |        |
| Analog signal connection Pin definition in compliance with UCD3138  Connector J4  Digital signal connection Pin definition in compliance with UCD3138  Pin 39 External voltage source input  Connector J5  JTAG Standard JTAG communication connection Sta                                                                                                    | 3.25    | 3.30 | 3.35     | VDC    |
| Connector J4  Digital signal connection Pin definition in compliance with UCD3138  Pin 39 External voltage source input  Connector J5  JTAG Standard JTAG communication connection Sta                                                                                                    |         |      | ·        |        |
| Digital signal connection Pin definition in compliance with UCD3138  Pin 39 External voltage source input  Connector J5  JTAG Standard JTAG communication connection Sta                                                                                                    | 40-pin  |      |          |        |
| Pin 39 External voltage source input  Connector J5  JTAG Standard JTAG communication connection Sta  Connector J6                                                                                                    |         |      |          |        |
| Connector J5  JTAG Standard JTAG communication connection Sta  Connector J6                                                                                                    | 40-pin  |      |          |        |
| JTAG Standard JTAG communication connection Sta  Connector J6                                                                                                    | 11.5    | 12.0 | 12.5     | VDC    |
| Connector J6                                                                                                    |         |      | <u> </u> |        |
|                                                                                                    | andard  |      |          |        |
| 2.2 V on board to external Port to use 2.2 V on board to bigg external circuit                                                                                                    |         |      |          |        |
| use                                                                                                    | 3.27    | 3.30 | 3.32     | VDC    |
| Connector J7                                                                                                    |         |      |          |        |
| TDI pull up connection                                                                                                    | 2-pin   |      |          |        |
| Connector J8                                                                                                    |         |      |          |        |
| TDO pull up connection                                                                                                    | 2-pin   |      |          |        |
| Operation Environment                                                                                                    |         |      |          |        |
| Operating temperature range Natural Convection                                                                                                    |         | 25   |          | °C     |
| Mechanical Characteristics                                                                                                    |         |      | ·        |        |
| Width                                                                                                    |         | 1.8  |          |        |
| Dimensions Length                                                                                                    | Length  |      |          | inches |
| Component height                                                                                                    |         | 0.5  |          |        |

<sup>(1)</sup> Apply jumper to provide a 3.3-V bias to board from USB-to-GPIO adapter.

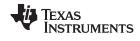

Schematics www.ti.com

#### 4 Schematics

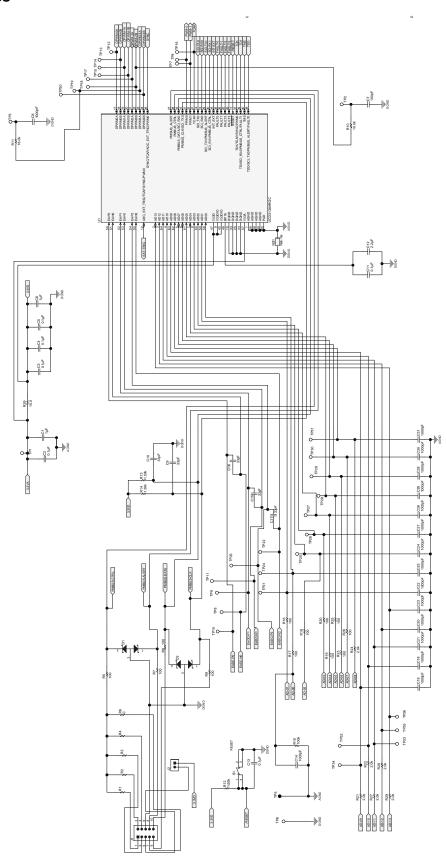

Figure 1. UCD3138ACCEVM149 Schematic (1 of 3)

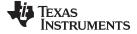

www.ti.com Schematics

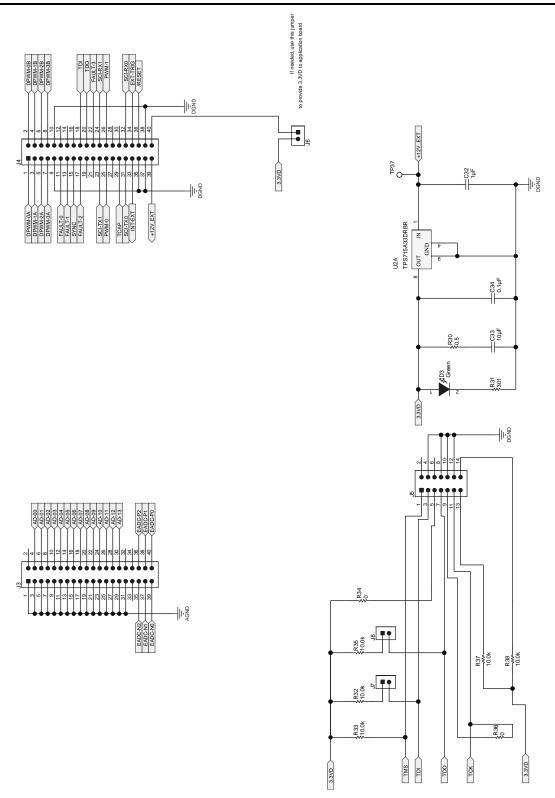

Figure 2. UCD3138ACCEVM149 Schematic (2 of 3)

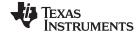

Schematics www.ti.com

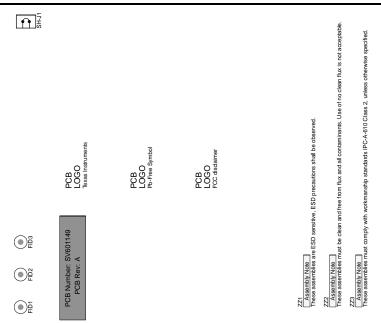

Figure 3. UCD3138ACCEVM149 Schematic (3 of 3)

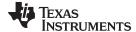

www.ti.com Test Equipment

#### 5 Test Equipment

#### 5.1 Operating System

Microsoft Windows XP (32-bit), or Vista (32-bit), or Windows 7 (32-bit).

#### 5.2 USB-to-GPIO Interface Adapter

This adapter is to establish the communication between the control card UCD3138ACCEVM149 and the PC computer through the PMBus and the **GUI, Texas Instruments Fusion Digital Power Designer**. To order the USB-to-GPIO adaptor, visit: http://www.ti.com/tool/usb-to-gpio

#### 5.2.1 USB-to-GPIO Interface Adapter (HPA172)

Accessories including:

- (a) USB interface adapter (HPA172).
- (b) USB cable, 5-pin B Mini Male to Type A Male.
- (c) Ribbon cable, socket-to-socket, 10-pin, 2-headers, polarized.

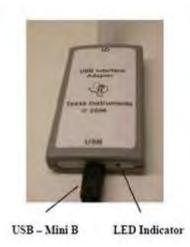

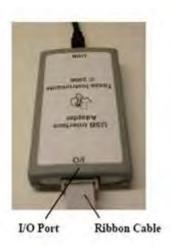

Figure 4. USB-to-GPIO Interface Adapter (HPA172)

#### 5.3 Oscilloscope

An oscilloscope of analog or digital type is capable of 200-MHz bandwidth with an appropriate accompanying oscilloscope probe.

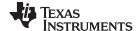

Equipment Setup www.ti.com

#### 6 Equipment Setup

#### 6.1 GUI (Graphical User Interface)

#### 6.1.1 File for Installation

The GUI installation file is **TI-Fusion-Digital-Power-Designer-Version-2.0.16.exe** or newer version. To obtain the latest version of GUI, visit <a href="http://www.ti.com/tool/fusion\_digital\_power\_designer">http://www.ti.com/tool/fusion\_digital\_power\_designer</a>

#### 6.1.2 Installation

Double click and launch the **.exe** file to start the installation. Click **Next** all the way through. When present, click **I accept the agreement** after reading it. Then click **Install**. After the installation, click **Finish** to exit setup. Then click **Exit Program**.

#### 6.1.3 Launch UCD3138A Device GUI

The GUI for UCD3138ACCEVM149 board can be launched through the below steps:

1. Click the window start → click All Programs → click Texas Instruments Fusion Digital Power Designer → click Device GUIs → click UCD3xxx & UCD9xxx Device GUI.

#### 6.2 Hardware Setup

#### 6.2.1 Setup Overview

Shown in Figure 5 is the connection between UCD3138ACCEVM149 and the PC computer through USB-to-GPIO Interface Adapter.

**USB** Adapter Connection:

- 1. Connect one end of the ribbon cable to the EVM (SV601149), and connect the other end to the USB interface adapter
- 2. Connect the Mini USB connector of the USB cable to the USB interface adapter, and connect the other end to the USB port of the PC computer.

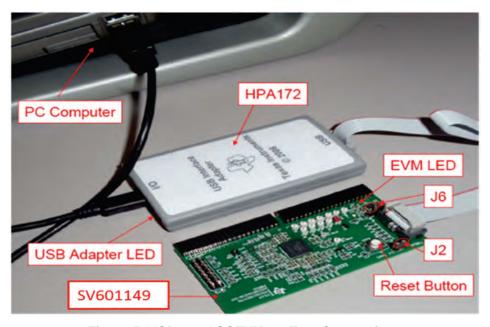

Figure 5. UCD3138ACCEVM149 Test Connections

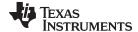

www.ti.com Equipment Setup

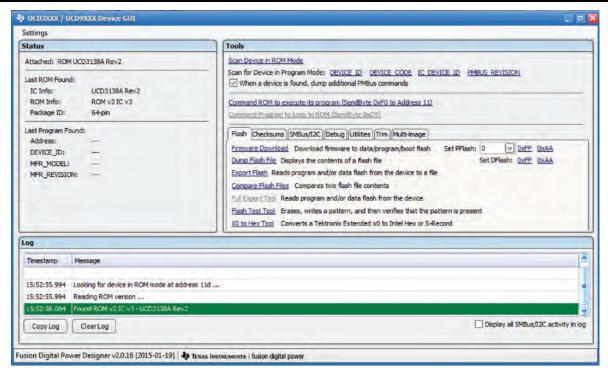

Figure 6. UCD3XXX / UCD9XXX Device GUI

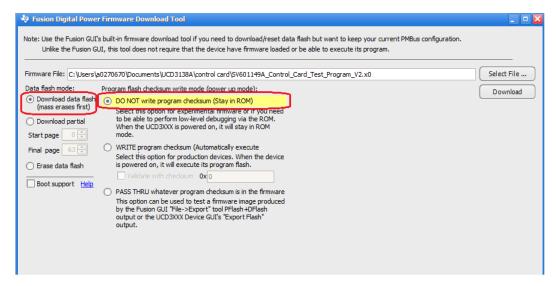

Figure 7. Firmware Code Downloading

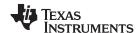

Equipment Setup www.ti.com

### 6.3 List of Test Points

**Table 2. The Functions of Each Test Point** 

| Test Points  | Name               | Description                                                       |
|--------------|--------------------|-------------------------------------------------------------------|
| TP1          | 3.3VA              | 3.3-V analog on board                                             |
| TP2          | RC filter 2B       | DPWM2B RC filter                                                  |
| TP3          | RC filter 3A       | DPWM3A RC filter                                                  |
| TP4          | PWM-0              | PWM0                                                              |
| TP5          | AGND               | Analog GND                                                        |
| TP6          | DGND               | Digital GND                                                       |
| TP7          | PWM-1              | PWM1                                                              |
| TP8          | EADC-N0            | EAN0                                                              |
| TP9          | EADC-P1            | EAP1                                                              |
| TP10         | EADC-P0            | EAP0                                                              |
| TP11         | EADC-N1            | EAN1                                                              |
| TP12         | DPWM-0A            | DPWM0A                                                            |
| TP13         | DPWM-0B            | DPWM0B                                                            |
| TP14         | DPWM-1A            | DPWM1A                                                            |
| TP15         | DPWM-1B            | DPWM1B                                                            |
| TP16         | TCAP               | TCAP                                                              |
| TP17         | DPWM-2A            | DPWM2A                                                            |
| TP18         | DPWM-2B            | DPWM2B                                                            |
| TP19         | DPWM-3A            | DPWM3A                                                            |
| TP20         | DPWM-3B            | DPWM3B                                                            |
| TP21         | AD-00              | A to D converter channel AD01                                     |
| TP22         | EADC-N2            | EAN2                                                              |
| TP23         | EADC-P2            | EAP2                                                              |
| TP24         | AD-01              | A to D converter channel AD00                                     |
| TP25 to TP36 | AD-02 to -13       | A to D converter channels AD02 to AD13                            |
| TP37         | 12V_EXT            | External 12 V                                                     |
| J1           | PMBus Connection   | PMBus connector, 10 pins                                          |
| J2           | 3.3VD              | Jumper header, if jump across, 3.3 V supplied from USB connection |
| J3           | Analog Connection  | 40-pin header, analog signals                                     |
| J4           | Digital Connection | 40-pin header, digital signals                                    |
| J5           | JTAG Connection    | 14-pin header, JTAG connector                                     |
| J6           | 3.3VD              | Jumper header, if jump across, 3.3 V supplied to outside need     |
| J7           | TDI                | Jump across to use JTAG                                           |
| J8           | TDO                | Jump across to use JTAG                                           |
| S1           | Reset              | UCD3138 reset, press to reset.                                    |

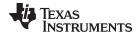

www.ti.com Test Procedure

#### 7 Test Procedure

#### 7.1 Download Firmware Codes to UCD3138ACCEVM149

Set up the EVM connection based on Figure 5.

- 1. Set up the EVM connection based on Figure 5. The LED of USB adapter is light on.
- 2. Use provided jumper to jump across J2. The LED of the EVM will light up.
- 3. Launch the UCD3XXX / UCD9XXX Device GUI following the steps described in section 6.1.3. A window shown in Figure 6 appears.
- 4. Click Firmware Download; then a new window appears as shown in Figure 7. Click Select File and browse an intended firmware code file with file extension .x0 (eg. cyclone.x0), then click Download. The firmware of cyclone.x0 will be downloaded to the UCD3138A device on the UCD3138ACCEVM149 EVM. When prompted, click Yes to complete the download. Click Close to exit the download window.
- 5. After the firmware code downloads to the UCD3138A device, the intended test can be performed.

#### 7.2 Erasing Firmware Code from UCD3138ACCEVM149

Erasing the downloaded firmware from the UCD3138A flash memory can be done by following the steps below and referencing Figure 6:

- 1. Click Device ID
- 2. Click Command Program to jump to ROM (SendByte 0xD9)
- 3. Click Set PFlash: 0xFF

#### 7.3 Equipment Shutdown

- 1. Exit the GUI.
- 2. Disconnect the USB cable and the ribbon cable.

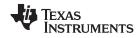

## 8 EVM Assembly Drawing and PCB Layout

Figure 8 through Figure 13 show the design of the UCD3138ACCEVM149 printed circuit board. PCB dimensions: L x W =  $3.400 \times 1.8$  *inch*, PCB material: FR4 or compatible, four layers and 1oz copper on each layer.

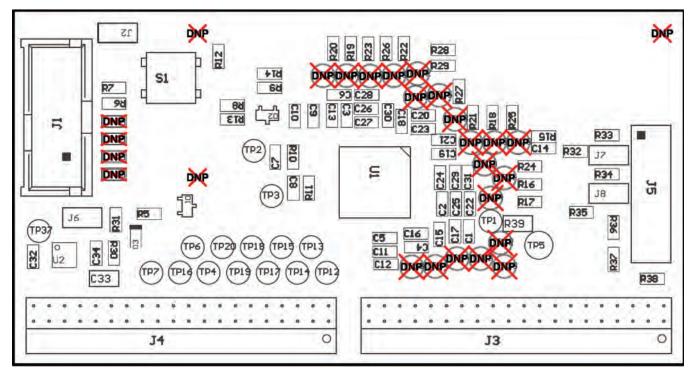

Figure 8. UCD3138ACCEVM149 Top Layer Assembly Drawing (top view)

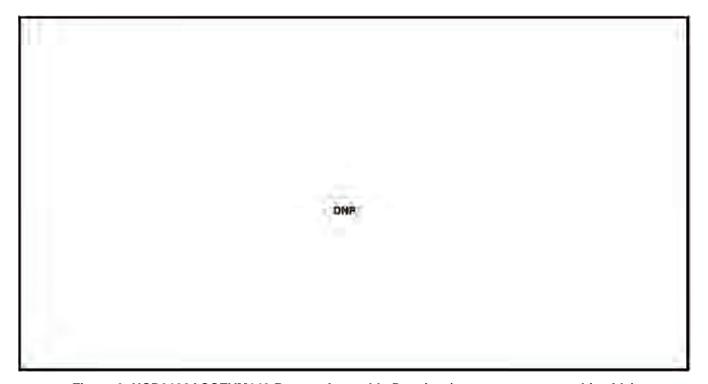

Figure 9. UCD3138ACCEVM149 Bottom Assembly Drawing (no components on this side)

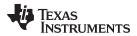

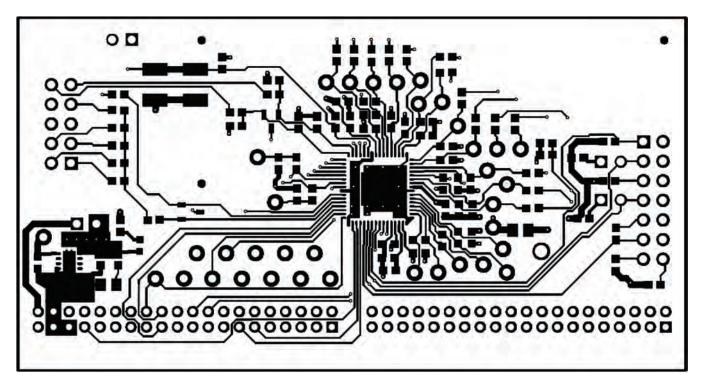

Figure 10. UCD3138ACCEVM149 Top Copper (top view)

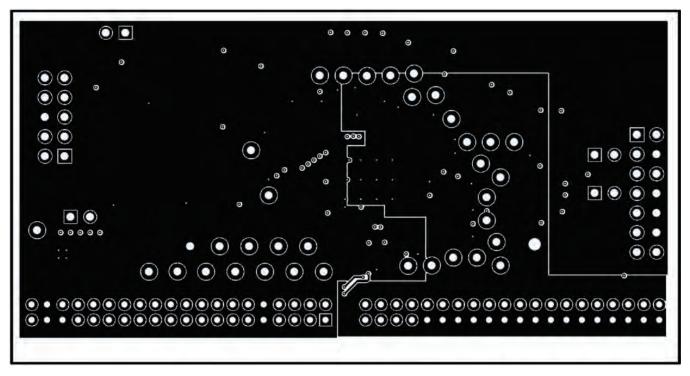

Figure 11. UCD3138ACCEVM149 Internal Layer 1 (top view)

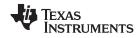

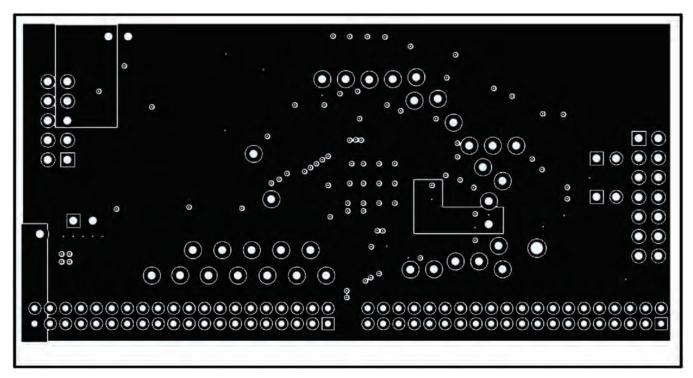

Figure 12. UCD3138ACCEVM149 Internal Layer 2 (top view)

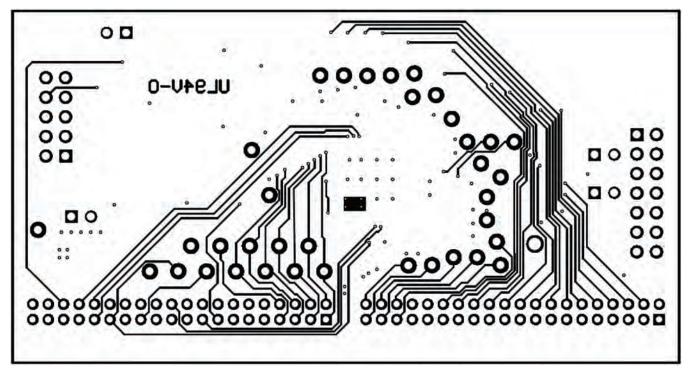

Figure 13. UCD3138ACCEVM149 Bottom Copper (top view)

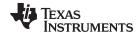

www.ti.com List of Materials

### 9 List of Materials

The EVM components list according to the schematics shown in Figure 1, Figure 2 and Figure 3 are listed in Table 3.

**Table 3. List of Materials** 

| QTY | DESIGNATOR                            | DESCRIPTION                                                                                                    | PART NUMBER          | MANUFACTURER                |
|-----|---------------------------------------|----------------------------------------------------------------------------------------------------|----------------------|-----------------------------|
| 3   | C1, C6, C32                           | Capacitor, ceramic, 1 µF, 16 V, ±10%, X5R, 0603                                                                                        | C0603C105K4PACTU     | Kemet                       |
| 7   | C2-C5, C11, C13, C34                  | Capacitor, ceramic, 0.1 µF, 16 V, ±10%, X7R, 0603                                                                                      | C0603C104K4RACTU     | Kemet                       |
| 1   | C7                                    | Capacitor, ceramic, 100 pF, 50 V, ±5%, C0G/NP0, 0603                                                                                   | CGA3E2NP01H101J080AA | TDK                         |
| 16  | C8, C14, C18-C31                      | Capacitor, ceramic, 1000 pF, 50 V, ±10%, X7R, 0603                                                                                     | C0603C102K5RACTU     | Kemet                       |
| 5   | C9, C10, C15-C17                      | Capacitor, ceramic, 33 pF, 50 V, ±5%, C0G/NP0, 0603                                                                                    | 06035A330JAT2A       | AVX                         |
| 1   | C12                                   | Capacitor, ceramic, 2.2 µF, 10 V, ±10%, X5R, 0603                                                                                      | C0603C225K8PACTU     | Kemet                       |
| 1   | C33                                   | Capacitor, ceramic, 10 µF, 10 V, ±10%, X5R, 0805                                                                                       | C0805C106K8PACTU     | Kemet                       |
| 2   | D1, D2                                | Diode, Schottky, 40 V, 0.3 A, SOT-23                                                                                                   | BAT54AFILM           | ST Microelectronics         |
| 1   | D3                                    | LED, green, SMD, 1.6 x 0.8 x 0.8 mm                                                                                                    | LTST-C190GKT         | Lite-On                     |
| 1   | J1                                    | Header (shrouded), 100 mil, 5 x 2, gold, TH                                                                                            | 5103308-1            | TE Connectivity             |
| 4   | J2, J6, J7, J8                        | Header, 100mil, 2 x 1, tin, TH                                                                                                    | PEC02SAAN            | Sullins Connector Solutions |
| 2   | J3, J4                                | Receptacle, 2 mm, 20x2, R/A, TH                                                                                                    | NPPN202FJFN-RC       | Sullins Connector Solutions |
| 1   | J5                                    | Header, 100 mil, 7 x 2, tin, TH                                                                                                    | PEC07DAAN            | Sullins Connector Solutions |
| 0   | R1-R4                                 | Resistor, 0, 5%, 0.1 W, 0603                                                                                                    | CRCW06030000Z0EA     | Vishay-Dale                 |
| 12  | R5, R7–R9, R16–R20, R23,<br>R25, R26  | Resistor, 100 Ω, 1%, 0.1 W, 0603                                                                                                    | CRCW0603100RFKEA     | Vishay-Dale                 |
| 3   | R6, R34, R36                          | Resistor, 0 Ω, 5%, 0.1 W, 0603                                                                                                    | CRCW06030000Z0EA     | Vishay-Dale                 |
| 6   | R10, R32, R33, R35, R37,<br>R38       | Resistor, 10.0 kΩ, 1%, 0.1 W, 0603                                                                                                    | CRCW060310K0FKEA     | Vishay-Dale                 |
| 1   | R11                                   | Resistor, 16.0 kΩ, 1%, 0.1 W, 0603                                                                                                    | RC0603FR-0716KL      | Yageo America               |
| 1   | R12                                   | Resistor, 1.65 kΩ, 1%, 0.1 W, 0603                                                                                                    | CRCW06031K65FKEA     | Vishay-Dale                 |
| 2   | R13, R14                              | Resistor, 1.50 kΩ, 1%, 0.1 W, 0603                                                                                                    | CRCW06031K50FKEA     | Vishay-Dale                 |
| 1   | R15                                   | Resistor, 100 kΩ, 1%, 0.1 W, 0603                                                                                                    | CRCW0603100KFKEA     | Vishay-Dale                 |
| 6   | R21, R22, R24, R27-R29                | Resistor, 2.0 kΩ, 5%, 0.1 W, 0603                                                                                                    | CRCW06032K00JNEA     | Vishay-Dale                 |
| 1   | R30                                   | Resistor, 0.5 Ω, 1%, 0.1 W, 0603                                                                                                    | RL0603FR-070R5L      | Yageo America               |
| 1   | R31                                   | Resistor, 301 Ω, 1%, 0.1 W, 0603                                                                                                    | CRCW0603301RFKEA     | Vishay-Dale                 |
| 1   | R39                                   | Resistor, 10.0 $\Omega$ , 1%, 0.125W, 0805                                                                                             | CRCW080510R0FKEA     | Vishay-Dale                 |
| 1   | S1                                    | Switch, tactile, SPST-NO, 1VA, 32 V, 6.3 x 5.36 x 6.6 mm, SMT                                                                          | KT11P2JM34LFS        | C&K Components              |
| 1   | SH-J1                                 | Shunt, 100 mil, flash gold, black, 1 x 2, Closed Top                                                                                   | SPC02SYAN            | Sullins Connector Solutions |
| 16  | TP1-TP4, TP6, TP7,<br>TP12-TP20, TP37 | Test point, miniature, white, TH                                                                                                    | 5002                 | Keystone                    |
| 1   | TP5                                   | Test point, compact, black, TH                                                                                                    | 5006                 | Keystone                    |
| 1   | U1                                    | Highly Integrated Digital Controller for Isolated Power, RGC0064B                                                                      | UCD3138ARGC          | Texas Instruments           |
| 1   | U2                                    | Single Output LDO, 80 mA, fixed 3.3 V output, 2.5 to 24 V input, with low IQ, 8-pin SON (DRB), -40°C to 125°C, Green (RoHS & no Sb/Br) | TPS715A33DRBR        | Texas Instruments           |
| 0   | FID1-FID3                             | Fiducial mark. There is nothing to buy or mount.                                                                                       | N/A                  | N/A                         |
| 0   | TP8-TP11, TP21-TP36                   | Test Point, Miniature, White, TH                                                                                                    | 5002                 | Keystone                    |
| 1   | PCB                                   | Printed Circuit Board                                                                                                    | SV601149             | Any                         |

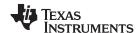

References www.ti.com

#### 10 References

- 1. UCD3138A Data Manual, Texas Instruments Literature Number: SLUSC66 January 2015
- 2. *UCD3138 Monitoring and Communications Programmer's Manual*, Texas Instruments Literature Number: SLUU996 July 2012
- 3. *UCD3138 Digital Power Peripherals Programmer's Manual*, Texas Instruments Literature Number: SLUU995 July 2012
- 4. *UCD3138 ARM and Digital System Programmer's Manual*, Texas Instruments Literature Number: <u>SLUU994</u> July 2012
- 5. Fusion Digital Power Designer GUI for Isolated Power Applications User Guide (for UCD3138, UCD3138064, UCD3138A applications), Texas Instruments Literature Number: SLUA676 June 2014
- 6. **Code Composer Studio v6 Wiki**, Texas Instruments, http://processors.wiki.ti.com/index.php/Category:Code\_Composer\_Studio\_v6
- 7. UCD3138A Migration Guide, Texas Instruments Literature Number: SLUA741 October 2015

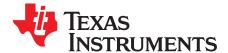

## Summary of Using Code Composer Studio v6

In this appendix, the basic steps of how to use Code Composer Studio v6 to compile firmware for UCD3138 family of devices is described. A design flow is described while detailed steps for firmware code creation, and firmware debugging along with hardware are obviously beyond the scope of this user's guide and this appendix.

#### A.1 Importing a CCSv6 project

Upon running CCSv6 for the first time, the **Workspace Launcher** window will appear as shown in Figure 14. It is left to the user do decide whether or not to use a workspace, where it is located, and/or to check the box that says **Use this as the default and do not ask again**. For this guide, a workspace will not be used, so click **OK**.

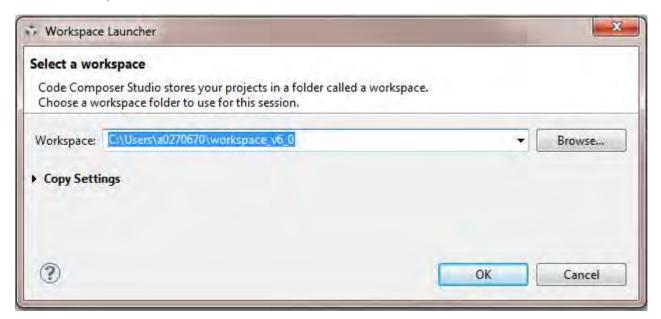

Figure 14. CCSv6 Workspace Launcher

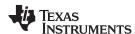

When the main window opens, click **Project** in the top navigation menu, then choose **Import CCS Project...** as shown in window as shown in Figure 15.

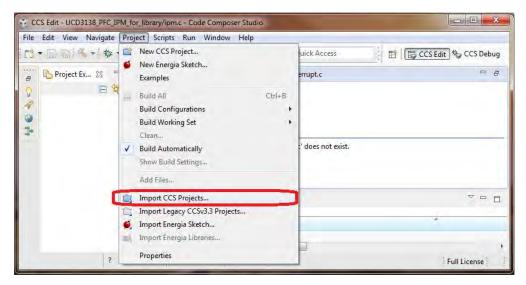

Figure 15. Import Existing CCS Project

This will open the window shown in Figure 16. Under Select-search directory, click Browse, navigate to the target project, and click OK. For this example, the project is called UCD3138\_Lab\_02\_solution. Check the box next to the discovered project, and do not check Copy projects into workspace, or Automatically import referenced projects. Click Finish.

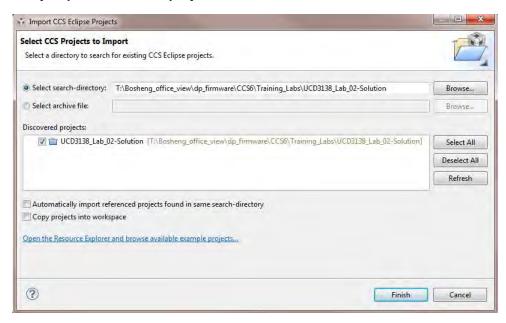

Figure 16. Importing a CCSv6 Project

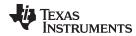

The project should be imported into CCSv6 and should be shown in the **Project Explorer** as shown in Figure 17. At this point, files in the project can be edited as required.

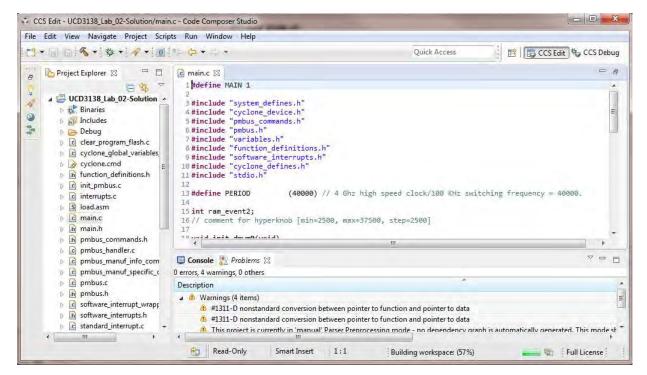

Figure 17. Project Explorer

#### **A.2** Build/Compile a Project using Code Composer Studio v6

For the UCD3138 family of devices, compiling a project produces an Intel-hex (.x0) firmware file that can be downloaded to, and run on the UCD3138 or related target device using the UCD3XXX / UCD9XXX **Device GUI** (part of the Fusion Design Online software from TI).

After finished editing the project files, Right-Click on the project in the Project explorer, and choose **Build** Project.

**NOTE:** If this is the first time building a UCD3138 or related project, and Cygwin is also installed on the PC that is performing the compilation, the instructions in Section 3.3 of the Application Note entitled "Converting UCD3138 Firmware Project from Code Composer Studio Version 3.3 to 6.0" must be followed. Mainly, the C:\CYGWIN or other similarly named directory must be renamed temporarily during this first build. This will allow the new ARM library to be built properly. After this first build, the CYGWIN directory can be rolled back to its original name, and future builds can compile successfully.

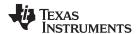

Builds may take up to a minute to compile, or longer for a first time build. Figure 18 shows the state of a successful build:

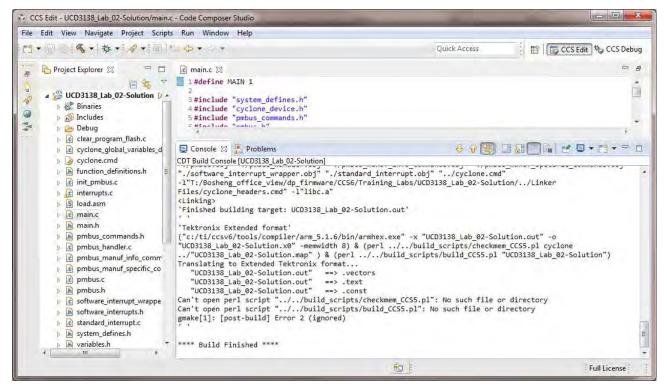

Figure 18. Successful Build of UCD3138 Related Source Code

When the build has finished, the .x0 file should be created and will be placed in the project directory's debug folder. The filename that prefaces the .x0 will be the name of the project that was built (i.e. a project named UCD3138\_Lab\_02\_solution will create UCD3138\_Lab\_02\_solution.x0 as its firmware file). However, it must be noted that the project name must have no spaces, otherwise the .x0 file will not be generated.

This .x0 file can be and run on the UCD3138 target device using the UCD3XXX / UCD9XXX Device GUI.

#### STANDARD TERMS AND CONDITIONS FOR EVALUATION MODULES

- 1. Delivery: TI delivers TI evaluation boards, kits, or modules, including any accompanying demonstration software, components, or documentation (collectively, an "EVM" or "EVMs") to the User ("User") in accordance with the terms and conditions set forth herein. Acceptance of the EVM is expressly subject to the following terms and conditions.
  - 1.1 EVMs are intended solely for product or software developers for use in a research and development setting to facilitate feasibility evaluation, experimentation, or scientific analysis of TI semiconductors products. EVMs have no direct function and are not finished products. EVMs shall not be directly or indirectly assembled as a part or subassembly in any finished product. For clarification, any software or software tools provided with the EVM ("Software") shall not be subject to the terms and conditions set forth herein but rather shall be subject to the applicable terms and conditions that accompany such Software
  - 1.2 EVMs are not intended for consumer or household use. EVMs may not be sold, sublicensed, leased, rented, loaned, assigned, or otherwise distributed for commercial purposes by Users, in whole or in part, or used in any finished product or production system.
- 2 Limited Warranty and Related Remedies/Disclaimers:
  - 2.1 These terms and conditions do not apply to Software. The warranty, if any, for Software is covered in the applicable Software License Agreement.
  - 2.2 TI warrants that the TI EVM will conform to TI's published specifications for ninety (90) days after the date TI delivers such EVM to User. Notwithstanding the foregoing, TI shall not be liable for any defects that are caused by neglect, misuse or mistreatment by an entity other than TI, including improper installation or testing, or for any EVMs that have been altered or modified in any way by an entity other than TI. Moreover, TI shall not be liable for any defects that result from User's design, specifications or instructions for such EVMs. Testing and other quality control techniques are used to the extent TI deems necessary or as mandated by government requirements. TI does not test all parameters of each EVM.
  - 2.3 If any EVM fails to conform to the warranty set forth above, Tl's sole liability shall be at its option to repair or replace such EVM, or credit User's account for such EVM. Tl's liability under this warranty shall be limited to EVMs that are returned during the warranty period to the address designated by Tl and that are determined by Tl not to conform to such warranty. If Tl elects to repair or replace such EVM, Tl shall have a reasonable time to repair such EVM or provide replacements. Repaired EVMs shall be warranted for the remainder of the original warranty period. Replaced EVMs shall be warranted for a new full ninety (90) day warranty period.
- 3 Regulatory Notices:
  - 3.1 United States
    - 3.1.1 Notice applicable to EVMs not FCC-Approved:

This kit is designed to allow product developers to evaluate electronic components, circuitry, or software associated with the kit to determine whether to incorporate such items in a finished product and software developers to write software applications for use with the end product. This kit is not a finished product and when assembled may not be resold or otherwise marketed unless all required FCC equipment authorizations are first obtained. Operation is subject to the condition that this product not cause harmful interference to licensed radio stations and that this product accept harmful interference. Unless the assembled kit is designed to operate under part 15, part 18 or part 95 of this chapter, the operator of the kit must operate under the authority of an FCC license holder or must secure an experimental authorization under part 5 of this chapter.

3.1.2 For EVMs annotated as FCC - FEDERAL COMMUNICATIONS COMMISSION Part 15 Compliant:

#### **CAUTION**

This device complies with part 15 of the FCC Rules. Operation is subject to the following two conditions: (1) This device may not cause harmful interference, and (2) this device must accept any interference received, including interference that may cause undesired operation.

Changes or modifications not expressly approved by the party responsible for compliance could void the user's authority to operate the equipment.

#### FCC Interference Statement for Class A EVM devices

NOTE: This equipment has been tested and found to comply with the limits for a Class A digital device, pursuant to part 15 of the FCC Rules. These limits are designed to provide reasonable protection against harmful interference when the equipment is operated in a commercial environment. This equipment generates, uses, and can radiate radio frequency energy and, if not installed and used in accordance with the instruction manual, may cause harmful interference to radio communications. Operation of this equipment in a residential area is likely to cause harmful interference in which case the user will be required to correct the interference at his own expense.

#### FCC Interference Statement for Class B EVM devices

NOTE: This equipment has been tested and found to comply with the limits for a Class B digital device, pursuant to part 15 of the FCC Rules. These limits are designed to provide reasonable protection against harmful interference in a residential installation. This equipment generates, uses and can radiate radio frequency energy and, if not installed and used in accordance with the instructions, may cause harmful interference to radio communications. However, there is no guarantee that interference will not occur in a particular installation. If this equipment does cause harmful interference to radio or television reception, which can be determined by turning the equipment off and on, the user is encouraged to try to correct the interference by one or more of the following measures:

- · Reorient or relocate the receiving antenna.
- Increase the separation between the equipment and receiver.
- · Connect the equipment into an outlet on a circuit different from that to which the receiver is connected.
- Consult the dealer or an experienced radio/TV technician for help.

#### 3.2 Canada

3.2.1 For EVMs issued with an Industry Canada Certificate of Conformance to RSS-210

#### **Concerning EVMs Including Radio Transmitters:**

This device complies with Industry Canada license-exempt RSS standard(s). Operation is subject to the following two conditions: (1) this device may not cause interference, and (2) this device must accept any interference, including interference that may cause undesired operation of the device.

#### Concernant les EVMs avec appareils radio:

Le présent appareil est conforme aux CNR d'Industrie Canada applicables aux appareils radio exempts de licence. L'exploitation est autorisée aux deux conditions suivantes: (1) l'appareil ne doit pas produire de brouillage, et (2) l'utilisateur de l'appareil doit accepter tout brouillage radioélectrique subi, même si le brouillage est susceptible d'en compromettre le fonctionnement.

#### **Concerning EVMs Including Detachable Antennas:**

Under Industry Canada regulations, this radio transmitter may only operate using an antenna of a type and maximum (or lesser) gain approved for the transmitter by Industry Canada. To reduce potential radio interference to other users, the antenna type and its gain should be so chosen that the equivalent isotropically radiated power (e.i.r.p.) is not more than that necessary for successful communication. This radio transmitter has been approved by Industry Canada to operate with the antenna types listed in the user guide with the maximum permissible gain and required antenna impedance for each antenna type indicated. Antenna types not included in this list, having a gain greater than the maximum gain indicated for that type, are strictly prohibited for use with this device.

#### Concernant les EVMs avec antennes détachables

Conformément à la réglementation d'Industrie Canada, le présent émetteur radio peut fonctionner avec une antenne d'un type et d'un gain maximal (ou inférieur) approuvé pour l'émetteur par Industrie Canada. Dans le but de réduire les risques de brouillage radioélectrique à l'intention des autres utilisateurs, il faut choisir le type d'antenne et son gain de sorte que la puissance isotrope rayonnée équivalente (p.i.r.e.) ne dépasse pas l'intensité nécessaire à l'établissement d'une communication satisfaisante. Le présent émetteur radio a été approuvé par Industrie Canada pour fonctionner avec les types d'antenne énumérés dans le manuel d'usage et ayant un gain admissible maximal et l'impédance requise pour chaque type d'antenne. Les types d'antenne non inclus dans cette liste, ou dont le gain est supérieur au gain maximal indiqué, sont strictement interdits pour l'exploitation de l'émetteur

#### 3.3 Japan

- 3.3.1 Notice for EVMs delivered in Japan: Please see <a href="http://www.tij.co.jp/lsds/ti\_ja/general/eStore/notice\_01.page">http://www.tij.co.jp/lsds/ti\_ja/general/eStore/notice\_01.page</a> 日本国内に輸入される評価用キット、ボードについては、次のところをご覧ください。
  http://www.tij.co.jp/lsds/ti\_ja/general/eStore/notice\_01.page
- 3.3.2 Notice for Users of EVMs Considered "Radio Frequency Products" in Japan: EVMs entering Japan are NOT certified by TI as conforming to Technical Regulations of Radio Law of Japan.

If User uses EVMs in Japan, User is required by Radio Law of Japan to follow the instructions below with respect to EVMs:

- 1. Use EVMs in a shielded room or any other test facility as defined in the notification #173 issued by Ministry of Internal Affairs and Communications on March 28, 2006, based on Sub-section 1.1 of Article 6 of the Ministry's Rule for Enforcement of Radio Law of Japan,
- 2. Use EVMs only after User obtains the license of Test Radio Station as provided in Radio Law of Japan with respect to EVMs, or
- 3. Use of EVMs only after User obtains the Technical Regulations Conformity Certification as provided in Radio Law of Japan with respect to EVMs. Also, do not transfer EVMs, unless User gives the same notice above to the transferee. Please note that if User does not follow the instructions above, User will be subject to penalties of Radio Law of Japan.

【無線電波を送信する製品の開発キットをお使いになる際の注意事項】

本開発キットは技術基準適合証明を受けておりません。

本製品のご使用に際しては、電波法遵守のため、以下のいずれかの措置を取っていただく必要がありますのでご注意ください。

- 1. 電波法施行規則第6条第1項第1号に基づく平成18年3月28日総務省告示第173号で定められた電波暗室等の試験設備でご使用 いただく。
- 2. 実験局の免許を取得後ご使用いただく。
- 3. 技術基準適合証明を取得後ご使用いただく。
- なお、本製品は、上記の「ご使用にあたっての注意」を譲渡先、移転先に通知しない限り、譲渡、移転できないものとします。 上記を遵守頂けない場合は、電波法の罰則が適用される可能性があることをご留意ください。

日本テキサス・インスツルメンツ株式会社

東京都新宿区西新宿6丁目24番1号

西新宿三井ビル

- 3.3.3 Notice for EVMs for Power Line Communication: Please see <a href="http://www.tij.co.jp/lsds/ti\_ja/general/eStore/notice\_02.page">http://www.tij.co.jp/lsds/ti\_ja/general/eStore/notice\_02.page</a> 電力線搬送波通信についての開発キットをお使いになる際の注意事項については、次のところをご覧ください。 http://www.tij.co.jp/lsds/ti\_ja/general/eStore/notice\_02.page
- 4 EVM Use Restrictions and Warnings:
  - 4.1 EVMS ARE NOT FOR USE IN FUNCTIONAL SAFETY AND/OR SAFETY CRITICAL EVALUATIONS, INCLUDING BUT NOT LIMITED TO EVALUATIONS OF LIFE SUPPORT APPLICATIONS.
  - 4.2 User must read and apply the user guide and other available documentation provided by TI regarding the EVM prior to handling or using the EVM, including without limitation any warning or restriction notices. The notices contain important safety information related to, for example, temperatures and voltages.
  - 4.3 Safety-Related Warnings and Restrictions:
    - 4.3.1 User shall operate the EVM within TI's recommended specifications and environmental considerations stated in the user guide, other available documentation provided by TI, and any other applicable requirements and employ reasonable and customary safeguards. Exceeding the specified performance ratings and specifications (including but not limited to input and output voltage, current, power, and environmental ranges) for the EVM may cause personal injury or death, or property damage. If there are questions concerning performance ratings and specifications, User should contact a TI field representative prior to connecting interface electronics including input power and intended loads. Any loads applied outside of the specified output range may also result in unintended and/or inaccurate operation and/or possible permanent damage to the EVM and/or interface electronics. Please consult the EVM user guide prior to connecting any load to the EVM output. If there is uncertainty as to the load specification, please contact a TI field representative. During normal operation, even with the inputs and outputs kept within the specified allowable ranges, some circuit components may have elevated case temperatures. These components include but are not limited to linear regulators, switching transistors, pass transistors, current sense resistors, and heat sinks, which can be identified using the information in the associated documentation. When working with the EVM, please be aware that the EVM may become very warm
    - 4.3.2 EVMs are intended solely for use by technically qualified, professional electronics experts who are familiar with the dangers and application risks associated with handling electrical mechanical components, systems, and subsystems. User assumes all responsibility and liability for proper and safe handling and use of the EVM by User or its employees, affiliates, contractors or designees. User assumes all responsibility and liability to ensure that any interfaces (electronic and/or mechanical) between the EVM and any human body are designed with suitable isolation and means to safely limit accessible leakage currents to minimize the risk of electrical shock hazard. User assumes all responsibility and liability for any improper or unsafe handling or use of the EVM by User or its employees, affiliates, contractors or designees.
  - 4.4 User assumes all responsibility and liability to determine whether the EVM is subject to any applicable international, federal, state, or local laws and regulations related to User's handling and use of the EVM and, if applicable, User assumes all responsibility and liability for compliance in all respects with such laws and regulations. User assumes all responsibility and liability for proper disposal and recycling of the EVM consistent with all applicable international, federal, state, and local requirements.
- 5. Accuracy of Information: To the extent TI provides information on the availability and function of EVMs, TI attempts to be as accurate as possible. However, TI does not warrant the accuracy of EVM descriptions, EVM availability or other information on its websites as accurate, complete, reliable, current, or error-free.

#### 6. Disclaimers:

- 6.1 EXCEPT AS SET FORTH ABOVE, EVMS AND ANY WRITTEN DESIGN MATERIALS PROVIDED WITH THE EVM (AND THE DESIGN OF THE EVM ITSELF) ARE PROVIDED "AS IS" AND "WITH ALL FAULTS." TI DISCLAIMS ALL OTHER WARRANTIES, EXPRESS OR IMPLIED, REGARDING SUCH ITEMS, INCLUDING BUT NOT LIMITED TO ANY IMPLIED WARRANTIES OF MERCHANTABILITY OR FITNESS FOR A PARTICULAR PURPOSE OR NON-INFRINGEMENT OF ANY THIRD PARTY PATENTS, COPYRIGHTS, TRADE SECRETS OR OTHER INTELLECTUAL PROPERTY RIGHTS.
- 6.2 EXCEPT FOR THE LIMITED RIGHT TO USE THE EVM SET FORTH HEREIN, NOTHING IN THESE TERMS AND CONDITIONS SHALL BE CONSTRUED AS GRANTING OR CONFERRING ANY RIGHTS BY LICENSE, PATENT, OR ANY OTHER INDUSTRIAL OR INTELLECTUAL PROPERTY RIGHT OF TI, ITS SUPPLIERS/LICENSORS OR ANY OTHER THIRD PARTY, TO USE THE EVM IN ANY FINISHED END-USER OR READY-TO-USE FINAL PRODUCT, OR FOR ANY INVENTION, DISCOVERY OR IMPROVEMENT MADE, CONCEIVED OR ACQUIRED PRIOR TO OR AFTER DELIVERY OF THE EVM
- 7. USER'S INDEMNITY OBLIGATIONS AND REPRESENTATIONS. USER WILL DEFEND, INDEMNIFY AND HOLD TI, ITS LICENSORS AND THEIR REPRESENTATIVES HARMLESS FROM AND AGAINST ANY AND ALL CLAIMS, DAMAGES, LOSSES, EXPENSES, COSTS AND LIABILITIES (COLLECTIVELY, "CLAIMS") ARISING OUT OF OR IN CONNECTION WITH ANY HANDLING OR USE OF THE EVM THAT IS NOT IN ACCORDANCE WITH THESE TERMS AND CONDITIONS. THIS OBLIGATION SHALL APPLY WHETHER CLAIMS ARISE UNDER STATUTE, REGULATION, OR THE LAW OF TORT, CONTRACT OR ANY OTHER LEGAL THEORY, AND EVEN IF THE EVM FAILS TO PERFORM AS DESCRIBED OR EXPECTED.
- 8. Limitations on Damages and Liability:
  - 8.1 General Limitations. IN NO EVENT SHALL TI BE LIABLE FOR ANY SPECIAL, COLLATERAL, INDIRECT, PUNITIVE, INCIDENTAL, CONSEQUENTIAL, OR EXEMPLARY DAMAGES IN CONNECTION WITH OR ARISING OUT OF THESE TERMS ANDCONDITIONS OR THE USE OF THE EVMS PROVIDED HEREUNDER, REGARDLESS OF WHETHER TI HAS BEEN ADVISED OF THE POSSIBILITY OF SUCH DAMAGES. EXCLUDED DAMAGES INCLUDE, BUT ARE NOT LIMITED TO, COST OF REMOVAL OR REINSTALLATION, ANCILLARY COSTS TO THE PROCUREMENT OF SUBSTITUTE GOODS OR SERVICES, RETESTING, OUTSIDE COMPUTER TIME, LABOR COSTS, LOSS OF GOODWILL, LOSS OF PROFITS, LOSS OF SAVINGS, LOSS OF USE, LOSS OF DATA, OR BUSINESS INTERRUPTION. NO CLAIM, SUIT OR ACTION SHALL BE BROUGHT AGAINST TI MORE THAN ONE YEAR AFTER THE RELATED CAUSE OF ACTION HAS OCCURRED.
  - 8.2 Specific Limitations. IN NO EVENT SHALL TI'S AGGREGATE LIABILITY FROM ANY WARRANTY OR OTHER OBLIGATION ARISING OUT OF OR IN CONNECTION WITH THESE TERMS AND CONDITIONS, OR ANY USE OF ANY TI EVM PROVIDED HEREUNDER, EXCEED THE TOTAL AMOUNT PAID TO TI FOR THE PARTICULAR UNITS SOLD UNDER THESE TERMS AND CONDITIONS WITH RESPECT TO WHICH LOSSES OR DAMAGES ARE CLAIMED. THE EXISTENCE OF MORE THAN ONE CLAIM AGAINST THE PARTICULAR UNITS SOLD TO USER UNDER THESE TERMS AND CONDITIONS SHALL NOT ENLARGE OR EXTEND THIS LIMIT.
- 9. Return Policy. Except as otherwise provided, TI does not offer any refunds, returns, or exchanges. Furthermore, no return of EVM(s) will be accepted if the package has been opened and no return of the EVM(s) will be accepted if they are damaged or otherwise not in a resalable condition. If User feels it has been incorrectly charged for the EVM(s) it ordered or that delivery violates the applicable order, User should contact TI. All refunds will be made in full within thirty (30) working days from the return of the components(s), excluding any postage or packaging costs.
- 10. Governing Law: These terms and conditions shall be governed by and interpreted in accordance with the laws of the State of Texas, without reference to conflict-of-laws principles. User agrees that non-exclusive jurisdiction for any dispute arising out of or relating to these terms and conditions lies within courts located in the State of Texas and consents to venue in Dallas County, Texas. Notwithstanding the foregoing, any judgment may be enforced in any United States or foreign court, and TI may seek injunctive relief in any United States or foreign court.

Mailing Address: Texas Instruments, Post Office Box 655303, Dallas, Texas 75265 Copyright © 2015, Texas Instruments Incorporated

#### IMPORTANT NOTICE

Texas Instruments Incorporated and its subsidiaries (TI) reserve the right to make corrections, enhancements, improvements and other changes to its semiconductor products and services per JESD46, latest issue, and to discontinue any product or service per JESD48, latest issue. Buyers should obtain the latest relevant information before placing orders and should verify that such information is current and complete. All semiconductor products (also referred to herein as "components") are sold subject to TI's terms and conditions of sale supplied at the time of order acknowledgment.

TI warrants performance of its components to the specifications applicable at the time of sale, in accordance with the warranty in TI's terms and conditions of sale of semiconductor products. Testing and other quality control techniques are used to the extent TI deems necessary to support this warranty. Except where mandated by applicable law, testing of all parameters of each component is not necessarily performed.

TI assumes no liability for applications assistance or the design of Buyers' products. Buyers are responsible for their products and applications using TI components. To minimize the risks associated with Buyers' products and applications, Buyers should provide adequate design and operating safeguards.

TI does not warrant or represent that any license, either express or implied, is granted under any patent right, copyright, mask work right, or other intellectual property right relating to any combination, machine, or process in which TI components or services are used. Information published by TI regarding third-party products or services does not constitute a license to use such products or services or a warranty or endorsement thereof. Use of such information may require a license from a third party under the patents or other intellectual property of the third party, or a license from TI under the patents or other intellectual property of TI.

Reproduction of significant portions of TI information in TI data books or data sheets is permissible only if reproduction is without alteration and is accompanied by all associated warranties, conditions, limitations, and notices. TI is not responsible or liable for such altered documentation. Information of third parties may be subject to additional restrictions.

Resale of TI components or services with statements different from or beyond the parameters stated by TI for that component or service voids all express and any implied warranties for the associated TI component or service and is an unfair and deceptive business practice. TI is not responsible or liable for any such statements.

Buyer acknowledges and agrees that it is solely responsible for compliance with all legal, regulatory and safety-related requirements concerning its products, and any use of TI components in its applications, notwithstanding any applications-related information or support that may be provided by TI. Buyer represents and agrees that it has all the necessary expertise to create and implement safeguards which anticipate dangerous consequences of failures, monitor failures and their consequences, lessen the likelihood of failures that might cause harm and take appropriate remedial actions. Buyer will fully indemnify TI and its representatives against any damages arising out of the use of any TI components in safety-critical applications.

In some cases, TI components may be promoted specifically to facilitate safety-related applications. With such components, TI's goal is to help enable customers to design and create their own end-product solutions that meet applicable functional safety standards and requirements. Nonetheless, such components are subject to these terms.

No TI components are authorized for use in FDA Class III (or similar life-critical medical equipment) unless authorized officers of the parties have executed a special agreement specifically governing such use.

Only those TI components which TI has specifically designated as military grade or "enhanced plastic" are designed and intended for use in military/aerospace applications or environments. Buyer acknowledges and agrees that any military or aerospace use of TI components which have *not* been so designated is solely at the Buyer's risk, and that Buyer is solely responsible for compliance with all legal and regulatory requirements in connection with such use.

TI has specifically designated certain components as meeting ISO/TS16949 requirements, mainly for automotive use. In any case of use of non-designated products, TI will not be responsible for any failure to meet ISO/TS16949.

#### Products Applications

Audio www.ti.com/audio Automotive and Transportation www.ti.com/automotive **Amplifiers** amplifier.ti.com Communications and Telecom www.ti.com/communications **Data Converters** dataconverter.ti.com Computers and Peripherals www.ti.com/computers **DLP® Products** www.dlp.com Consumer Electronics www.ti.com/consumer-apps DSP dsp.ti.com **Energy and Lighting** www.ti.com/energy Clocks and Timers www.ti.com/clocks Industrial www.ti.com/industrial Interface interface.ti.com Medical www.ti.com/medical Logic Security www.ti.com/security logic.ti.com

Power Mgmt power.ti.com Space, Avionics and Defense www.ti.com/space-avionics-defense

Microcontrollers microcontroller.ti.com Video and Imaging www.ti.com/video

RFID www.ti-rfid.com

OMAP Applications Processors www.ti.com/omap TI E2E Community e2e.ti.com

Wireless Connectivity www.ti.com/wirelessconnectivity